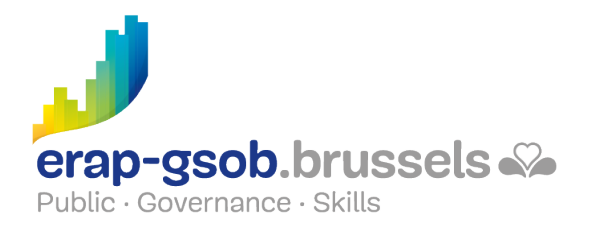

# EFFICIËNT VERGADEREN, DELEN EN SAMENWERKEN MET MICROSOFT TEAMS

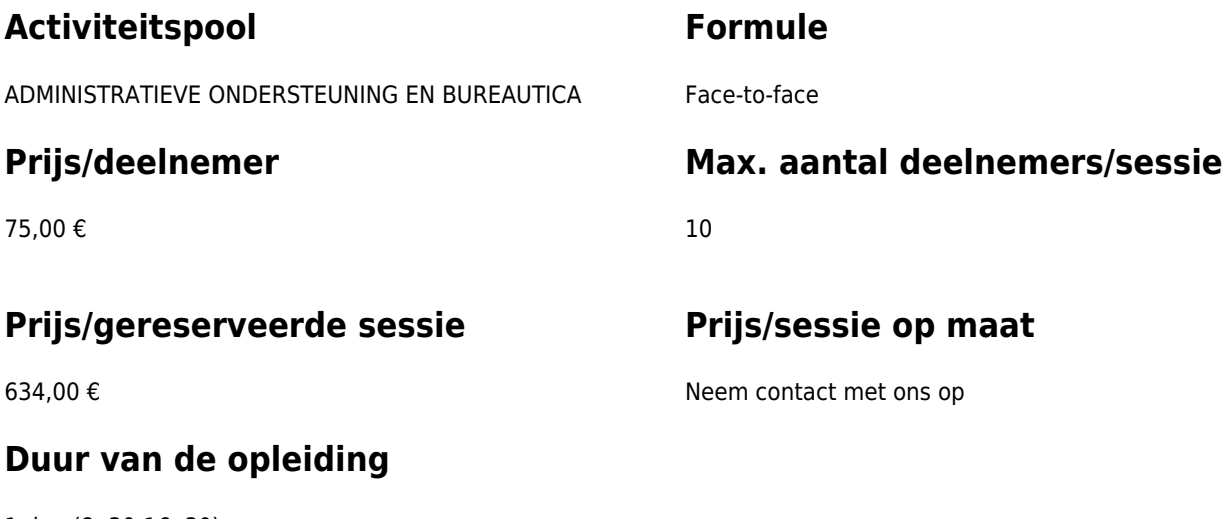

1 dag (8u30-16u30)

### **Contactpersoon**

Patrick GILET Beheerder klantendossiers - IT beheerder

pgilet@erap-gsob.brussels

## **Beschrijving van de opleiding**

#### **Doelstellingen**

Het doel van deze opleiding is de deelnemers de basiskennis en -vaardigheden aan te reiken voor het gebruik van de TEAMS-software en de diverse functies ervan, om hen in staat te stellen hun teamactiviteiten efficiënter te organiseren, te coördineren, te delen en uit te voeren, en/of om tijd te winnen. Hoe je TEAMS gebruikt om deel te nemen aan een webinar of een online opleiding (virtueel klaslokaal) wordt ook behandeld tijdens de opleiding.

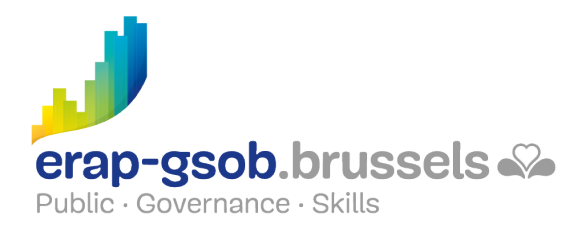

#### **Doelgroep**

De opleiding is toegankelijk voor de ambtenaren van de gemeentebesturen, de OCMW's, de politiezones en de gewestelijke en paragewestelijke instellingen van het Brussels Gewest.

#### **Pedagogische methoden**

- Bijbrengen van theoretische kennis
- Concrete en uiteenlopende oefeningen, aangepast aan het niveau en de behoeften van de deelnemers
- Praktijksituaties
- Praktische toepassingen die aansluiten bij de realiteit op het terrein
- Oefeningen die inzoomen op een specifieke functie van het programma en algemene oefeningen
- Ruimte voor vragen en antwoorden;
- Verspreiding van compleet didactisch materiaal

#### **Inhoud**

- Het concept van Microsoft Teams: teamwork, gebruikmaken van een gesprek in plaats van een mailbox, bestanden vervangen door kanalen, gelijktijdig werken en bestanden wijzigen op een veilige manier, bepaalde mensen uit het team vermelden met een paar muisklikken
- Inloggen op Microsoft Teams : hoe krijg je toegang, de verschillende versies en hun mogelijkheden, de

Teams-omgeving

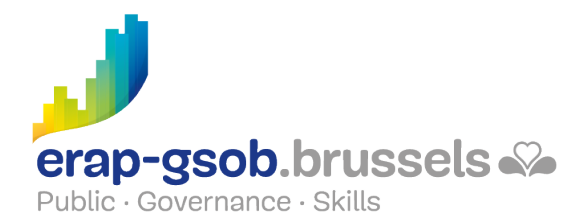

- De doelstellingen van een team en van een kanaal
	- Bestanden en tools terugvinden, een e-conferentie opstarten vanuit één enkele locatie
	- Een kanaal toewijzen aan één enkel project, aan één enkele dienst, aan één enkel thema en samenwerken met je specifieke team
- Een team creëren en operationeel maken
	- Een team creëren
	- Hoe creëer je een team vanaf nul of vanaf een bestaande groep
	- De vertrouwelijkheid beheren: bepalen wat privé en wat openbaar is
	- Het team benoemen en omschrijven: enkele tips
	- Leden opnemen in/uitnodigen voor je team: externe en interne personen
- Kanalen creëren
	- Wat is het algemene standaardkanaal?
	- o Hoe creëer je een kanaal?
	- Beheer van de kanalen en van de algemene vertrouwelijkheid
	- Opteren voor het al dan niet weergeven van de kanalen
- Team-owner zijn en de extra opties
	- Opties voor het teammanagement
	- De leden co-owner van het team maken, beheer van subrollen
	- Opties voor personalisatie van het team
	- De applicaties beheren of installeren voor het team
- Orde brengen in de lijst van je teams
- Bestanden bespreken en delen in het team
	- Een conversatie beginnen met het hele team
	- Praten met vermelde personen of een vermelde groep door gebruik te maken van het at-teken
	- Een conversatie beantwoorden
	- Een bestand delen door middel van de paperclip van de conversatie: de meest recente bestanden downloaden, downloaden vanaf de pc, de voordelen van OneDrive
	- Een link delen

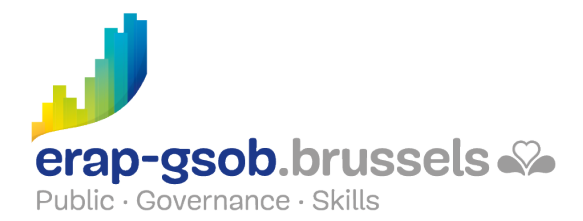

- Up-to-date blijven
	- Het gebruik van het tabblad 'activiteiten' om de stroom van activiteiten te beheren en op de hoogte te blijven van alle meldingen
	- Meldingen filteren
- Beheer van oproepen op Teams
- Evenementen rechtstreeks beheren
- Deelnemen aan een videoconferentie op Teams
	- Deelnemen via een link, via de kalender, via het kanaal, via de chat, door gebruik te maken van de oproepfunctie
	- Een vergaderzaal toevoegen voordat je de vergadering bijwoont
- De parameters van de videoconferentie in Teams
	- Voordat je de videoconferentie bijwoont: de camera en het geluid aan- of uitzetten
	- Tijdens de videoconferentie: de achtergrond onscherp maken door middel van een filter, de galerieën, de modus 'samenwerken', de focus, andere
	- De verschillende opties van de videoconferentie
	- o Het whiteboard, praktische oefeningen
- Een videoconferentie plannen
	- Het gebruik van de Teams-kalender, het gebruik van de planningsondersteuning
	- Het gebruik van de Outlook-kalender
	- Een kanaalvergadering creëren
- Deelnemen aan een videoconferentie
	- o Inhoud delen via de share box (bureau, venster, PPT, whiteboard)
	- Delen van inhoud op een Mac (veiligheid en vertrouwelijkheid)
	- OneDrive Entreprise of SharePoint gebruiken
	- o Een PPT delen
	- Een document markeren tijdens het delen
	- De klank van de pc toevoegen om een video af te spelen

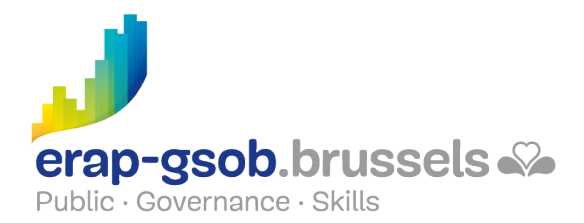

- De controle over gedeelde inhoud doorgeven en overnemen
- Een zoom maken over gedeelde inhoud
- Je hand opsteken
- Groepen en subgroepen beheren
- Het tabblad 'bestanden' gebruiken
- Kennismaking met de beschikbare apps in Teams Microsoft Office 365
- De opname na het evenement beheren en met de deelnemers delen

#### **Beschikbaarheid in de catalogus**

Beschikbaarheid (bij voldoende inschrijvingen) en voorwaarden gegarandeerd tot 02 November 2024